# **ACHOLOSIA** FUNDAÇÃO EDSON QUEIROZ *Silva, Valéria Emiliana Alcântara e Alves, Vitor Fernandes de Almeida*

**EDSON QUEIROZ** 

e-ISSN: 2318-0730

**doi** [10.5020/23180730.2022.](https://)11339

**Interfaces visuais para o sistema de simulação digital do reator nuclear TRIGA® IPR-R1 utilizando o programa LabVIEW®**

*Visual interfaces for the digital simulation system of the TRIGA® IPR-R1 nuclear reactor using the LabVIEW® program*

*Interfaces visuales para el sistema de simulación digital del reactor nuclear TRIGA® IPR-R1 utilizando el programa LabVIEW®*

### **Resumo**

O Curso de Treinamento para Operadores de Reatores de Pesquisa (Ctorp) é ministrado no Centro de Desenvolvimento de Tecnologia Nuclear (CDTN), desde 1974. Aproximadamente 250 trabalhadores foram certificados pela CDTN. Um sistema de simulação digital para o reator de pesquisa TRIGA® IPR-R1 foi desenvolvido no CDTN. A intenção é fornecer uma ferramenta para apoiar o ensino e treinamento em estudos teóricos e práticos, abordados nos cursos de operação de reatores. Destinase à educação de princípios básicos de neutrônica de reator, como: multiplicação subcrítica (*M*), fator de multiplicação (*k*), massa crítica, reatividade (*r*), período (*T*), fluxo neutrônico, nêutrons prontos e produtos de fissão. O sistema de simulação foi projetado utilizando o programa LabVIEW® (*Laboratory Virtual Instruments Engineering Workbench*), considerando o recente conceito de instrumentos virtuais (VI's) usando processador eletrônico e interface de visualização em monitor de vídeo. Este artigo apresenta o projeto e os resultados das interfaces visuais do usuário desenvolvidas para o simulador de operação do reator. Essa é a parte equivalente da programação de texto estruturada e, portanto, a parte mais significativa do simulador desenvolvido. **Palavras-chave:** simulação, modelagem, reator nuclear TRIGA®, instrumentos virtuais, interface visual, LabVIEW®.

### *Abstract*

*The Training Course for Research Reactor Operators (Ctorp) has been taught at the Nuclear Technology Development Center (CDTN) since 1974. Approximately 250 workers were certified by CDTN. A digital simulation system for the TRIGA® IPR-R1 research*  reactor was developed at CDTN. The intention is to provide a tool to support teaching *and training in theoretical and practical studies; addressed in reactor operation courses. It is intended for the education of basic principles of reactor neutronics, such as subcritical multiplication (M), multiplication factor (k), critical mass, reactivity (r), period (T), neutron flux, ready neutrons, and fission products. The simulation system was designed using the*  LabVIEW® (Laboratory Virtual Instruments Engineering Workbench) program, considering *the recent concept of virtual instruments (VI's) using an electronic processor and a video monitor visualization interface. This article presents the design and results of the visual user interfaces developed for the reactor operation simulator. It is the equivalent part of structured text programming and the most significant part of the developed simulator. Keywords: Simulation, modeling, TRIGA® nuclear reactor, virtual instruments, visual interface, LabVIEW®.*

### **Resumen**

*El Curso de Entrenamiento para Operadores de Reactores de Investigación (CEORI) es impartido en el Centro de Desarrollo de Tecnología Nuclear (CDTN), desde 1974.* 

**Adrian[o de A](https://orcid.org/0009-0005-3143-0905)lmeida Massud Felippe** adrianoamfelippe@gmail.com CDTN/Cnen

**Amir Zacarias Mesquita** amir@cdtn.br CDTN/Cnen

**Aldo Márcio Fonseca Lag[e](https://orcid.org/0000-0001-7483-9368)** aldo@cdtn.br CDTN/Cnen

**João Gab[riel d](https://orcid.org/0000-0001-7516-610X)e Oliveira Marques**  jgabrieloliveira2010@bol.com. br CDTN/Cnen

**Walewska Gouveia Silva** walewskagouveiasilva@g[mail.](https://orcid.org/0009-0008-7550-1228) com CDTN/Cnen

**Valéria Emiliana Alcântara e Alves** valcant[araal](https://orcid.org/0000-0002-1788-2009)ves@gmail.com CDTN/Cnen

**Vitor Fernandes de Almeid[a](https://orcid.org/0000-0002-7054-6418)** fernandes.vitor@live.com CDTN/Cnen

*Aproximadamente250 trabajadores han sido certificados por la CDTN. Un sistema de simulación digital para el reactor de investigación TRIGA® IPR-R1 fue desarrollado en el CDTN. La intención es ofrecer una herramienta para apoyar la enseñanza y entrenamiento en estudios teóricos y prácticos, abordados en los cursos de operación de reactores. Se destina a la educación de principios básicos de neutrónica de reactor, como: multiplicación subcrítica (M), factor de multiplicación (k), masa crítica, reactividad (r), período (T), flujo neutrónico, neutrones listos y productos de fisión. El sistema de simulación fue proyectado utilizando el programa LabVIEW® (Laboratory Virtual Instruments Engineering Workbench), considerando el concepto reciente de instrumentos virtuales (VI´s) usando procesador electrónico e interface de visualización en monitor de video. Este artículo presenta el proyecto y los resultados de las interfaces visuales del usuario desarrolladas para el simulador de operación del reactor. Esta es la parte equivalente de la programación de texto estructurada y, por lo tanto, la parte más significativa del simulador desarrollado.* 

*Palabras clave: Simulación, modelado, reactor nuclear TRIGA®, instrumentos virtuales, interface visual, LabVIEW®.*

# **1 Introdução**

O reator de pesquisa TRIGA® IPR-R1 (*Training Research Isotope Production, General Atomic* Instituto de Pesquisas Radiativas – Reator nº 1) está situado no Centro de Desenvolvimento de Tecnologia Nuclear (CDTN) (Belo Horizonte/MG), uma instituição de tecnologia da Comissão Nacional de Energia Nuclear (Cnen). O IPR-R1 atingiu sua primeira criticalidade em novembro de 1960 com uma configuração do núcleo contendo 56 elementos combustíveis revestidos de alumínio e operando com potência máxima de 30 kW térmicos. Em dezembro de 2000, quatro elementos de combustível revestidos de aço inoxidável foram introduzidos no núcleo, propiciando o aumento da potência para 264 kW, conforme [Mesquita](#page-11-0) *et al.* (2012).

O reator IPR-R1 é do modelo TRIGA® Mark I, com o núcleo situado o fundo de um tanque aberto e preenchido por água desmineralizada. Os elementos combustíveis são refrigerados pela circulação natural. O parâmetro básico que permite que os reatores TRIGA® operem com segurança durante condições de estado estacionário ou transitório é o coeficiente de reatividade/temperatura negativa e imediato, associado ao projeto do combustível tipo TRIGA®. Esse coeficiente de reatividade/temperatura permite grande liberdade em operações em estado estacionário e em transientes. Os reatores TRIGA® são os reatores de pesquisa mais utilizados no mundo. São cerca de 65 instalações em 54 países nos cinco continentes. A General Atomics (GA), fornecedora de reatores TRIGA®, desde o final dos anos 50 prossegue projetando e instalando reatores TRIGA® em todo o mundo, e construiu reatores TRIGA® em uma variedade de configurações e capacidades, com níveis de potência em estado estacionário variando de 100 kW para 16 MW, conforme artigo de [Fouquet](#page-10-0) *et al.* (2003). Os reatores TRIGA® são usados em muitas aplicações diversas, incluindo a produção de radioisótopos para medicina e indústria, testes não destrutivos, neutrongrafia, pesquisa básica sobre as propriedades da matéria e educação e treinamento. O reator TRIGA® é o único reator nuclear desta categoria considerado inerentemente seguro. Isso é possível devido às propriedades únicas do combustível hidreto de urânio-zircônio. Nas fotografias da Figura 1 é mostrado a piscina e o núcleo do reator TRIGA® IPR-R1.

**Figura 1** – Piscina e núcleo do reator IPR-R1

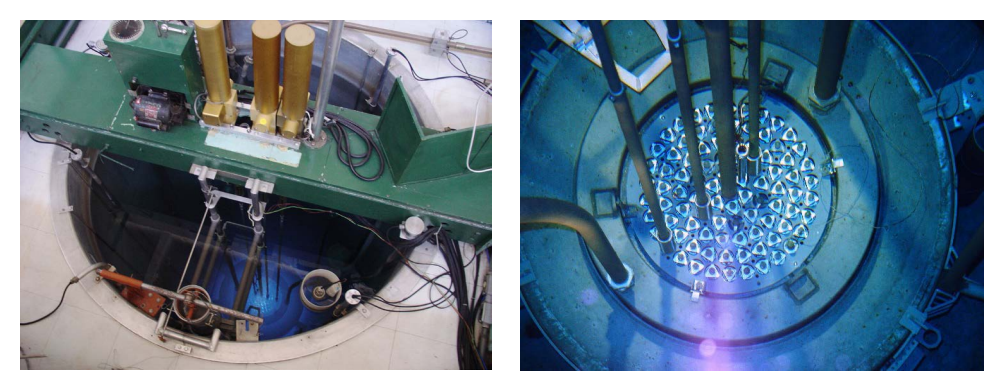

**Fonte:** Mesquita *et al.* (2012).

A retirada de calor do núcleo é realizada pela diferença de densidade da água desmineralizada entre a parte inferior e superior do núcleo, devido ao calor causado pelas fissões nucleares no interior dos elementos combustíveis. A retirada de calor por este método é suficiente na potência máxima de operação do reator (atualmente de 265 kW). Contudo, a água da piscina pode ser resfriada por meio de um circuito de refrigeração forçada (circuito primário), que conduz o refrigerante para um trocador de calor. A água da piscina é colhida junto ao fundo da mesma e regressa acima do núcleo. No trocador de calor a água do circuito primário é resfriada, transferindo seu calor ao circuito secundário, o qual cede calor para o ar atmosférico na torre externa de refrigeração. Na Figura 2 tem-se o diagrama do sistema de refrigeração do reator e a distribuição da instrumentação e os caminhos de circulação forçada e natural na piscina do reator IPR-R1.

Em 2017, iniciou-se um projeto de pesquisa coordenado por Lage *et al.* [\(2018\)](#page-11-1), para fornecer uma ferramenta didática e de suporte aos treinamentos ministrados no reator IPR-R1. O projeto tem como objetivo desenvolver um simulador de operação do reator baseado no conceito de Instrumentos Virtuais (VI's). A intenção é fornecer uma ferramenta de treinamento e educação para estudantes e operadores de reatores nucleares, possibilitando o estudo, observação e análise do desempenho e a tendência dos processos que ocorrem no reator, usando uma interface de operação amigável. Alguns cenários são apresentados para demonstrar que é possível conhecer o comportamento de algumas variáveis a partir do conhecimento dos parâmetros de entrada. O sistema simulador TRIGA® permitirá o estudo das variáveis operacionais do reator, sem a necessidade de utilização da instalação.

Este artigo apresenta o desenvolvimento das interfaces visuais incorporadas ao simulador de operação do reator TRIGA® IPR-R1 a serem mostradas no monitor de vídeo do sistema. Foi utilizado o *software* LabVIEW® que é o mais moderno programa de aquisição de dados e de simulação de processos [\(LAGE, 2019](#page-11-1)).

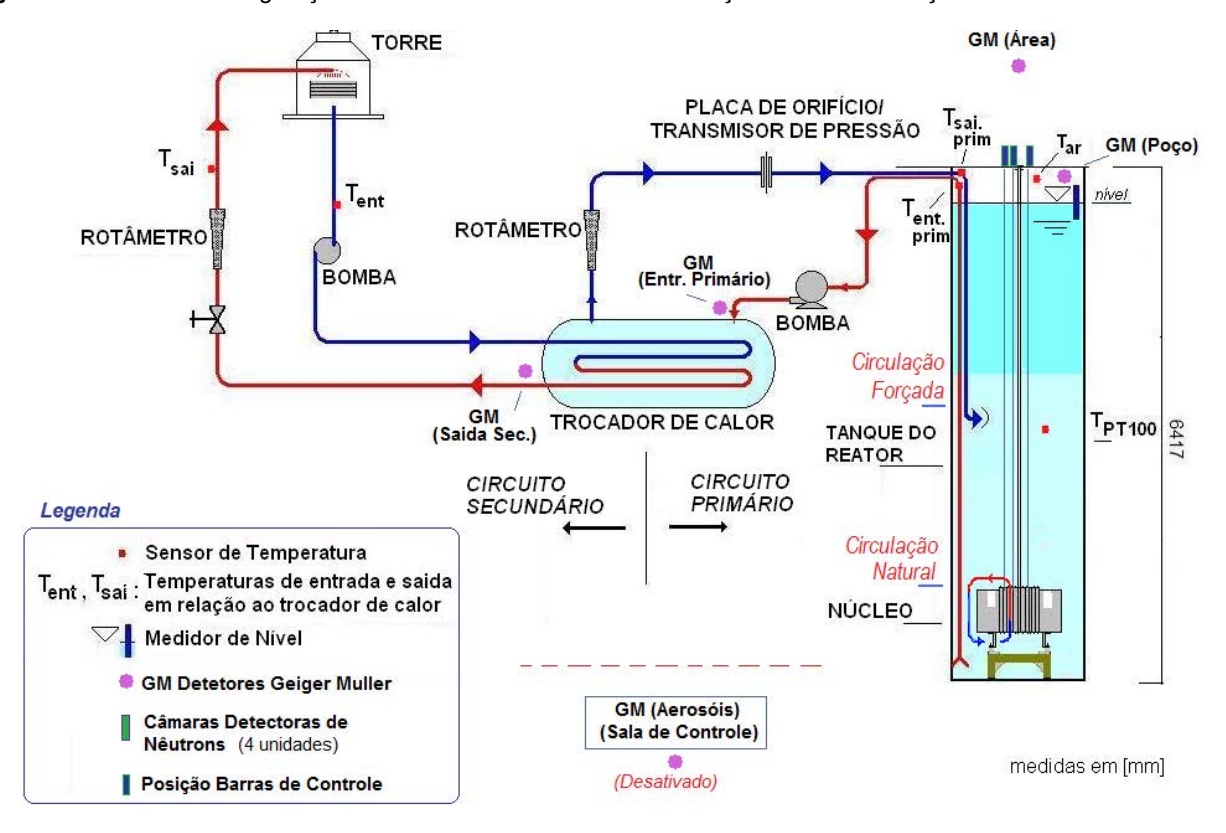

**Figura 2** – Sistema de refrigeração do reator IPR-R1 TRIGA e distribuição de instrumentação.

### **Fonte:** Mesquita *et al.* (2012).

Na Figura 3 é apresentada a mesa de controle do reator TRIGA® IPR-R1, que será reproduzida nas interfaces visuais do usuário apresentadas neste artigo.

### **Figura 3** – Controle do reator IPR-R1

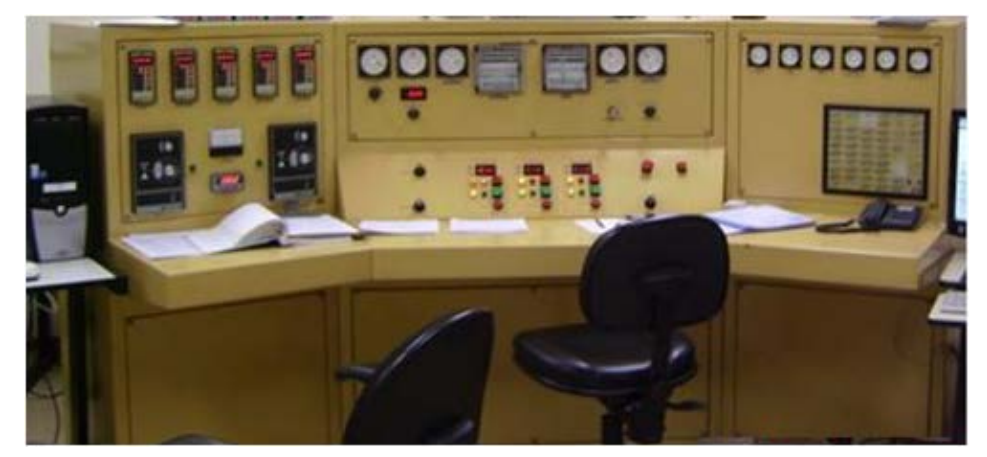

**Fonte:** Fotografia do autor.

### **2 Metodologia**

Após ter sido projetado por Lage *et al.* [\(2018](#page-11-1)), a seção do programa responsável pela interface do usuário foi, em seguida, desenvolvido o diagrama de blocos. Essa é a parte equivalente da programação de texto estruturado. Portanto, a parte mais importante do simulador. Para mostrar como cada etapa foi desenvolvida, é descrito a seguir, conforme as divisões da mesa de controle reator TRIGA® IPR-R1.

Além dos três painéis em que foi dividida a mesa de controle, também foi inserida no simulador a curva que relaciona o período<sup>1</sup> (*T*) à reatividade<sup>2</sup> (*r*) (curva de *inhour)*. Este gráfico não existe na mesa de controle, mas foi adicionado ao simulador devido à sua importância didática.

### **2.1 Painel esquerdo: temperatura do refrigerante e painel direito: radiação e alarmes**

Para determinar os valores que configurariam situações de "atenção" ou "alarme", foi utilizado o material do Curso de Treinamento para Operadores de Reatores de Pesquisa (Ctorp) [\(CDTN, 1997\)](#page-10-1). Para modelar as equações que governam cada uma das temperaturas apresentadas no painel, foi utilizado um grande banco de dados, resultado de anos de amostragem das operações do reator criado por [Mesquita e Souza \(20](#page-11-2)08). Assim, foi possível construir a lógica para acionar alarmes e relacionar o aumento da temperatura com o aumento da potência do reator.

Além do controle de temperatura, o painel esquerdo contém controladores e indicadores de condutividade, nível e fluxo de água. O controle da condutividade foi projetado consultando os valores-limite conforme relatado no Ctorp ([CDTN, 1997](#page-10-1)). No entanto, em vez de encontrar a equação de condutividade com base na coleta de dados, um gerador de números aleatórios foi usado para, eventualmente, disparar seu respectivo alarme. Para os indicadores de nível e fluxo, também foram utilizados geradores de números aleatórios. O motivo do uso desses geradores se deve aos baixos valores obtidos na coleta de dados realizada para esses indicadores.

No painel direito estão os indicadores do nível de radiação ionizante, em diferentes regiões da sala de controle e no circuito de refrigeração, o painel de alarme e os quatro botões de "*reset*" dos alarmes. As equações que governam o comportamento da radiação foram levantadas usando o mesmo banco de dados utilizado para a análise de temperaturas produzido por [Mesquita e Souza \(200](#page-11-2)8). Seus valores, ou sejam: limite de atenção e limite excedido, foram obtidos dos dados do Ctorp, bem como dos valores de temperaturas e condutividade ([CDTN, 1997\)](#page-10-1). Os outros alarmes e seus respectivos efeitos sobre a operação do reator também foram acionados conforme informado no Manual de Operação do Reator TRIGA® IPR-R1 [\(CDTN/CNEN, 2001](#page-10-2)).

Para testar as condições de alarme que não dependem dos fatores operacionais avaliados neste trabalho, um painel de supervisor foi construído. Este painel possui botões que acionam diretamente alarmes que não são acionados durante a operação normal do reator; mas que foram inseridos no simulador, para serem utilizados nos treinamentos para verificar suas ações adequadas na operação do reator.

<sup>1</sup> Período (*T*) o tempo necessário para que o fluxo de nêutrons (ou potência do reator) mude de um fator *e* (número de Euler, cerca de 2,718).

<sup>2</sup> Reatividade (*r*) é a medida do afastamento da posição de criticalidade.

### **2.2 Painel central: canais de potência e controle**

Cada haste do controle do fluxo de nêutrons possui uma certa reatividade (*r*) total negativa e que cada segmento da haste ao ser inserida ou removida do reator aumenta ou diminui um *Δr* de reatividade negativa do núcleo. No programa desenvolvido foi incluída a fórmula que relaciona a reatividade introduzida no núcleo, devido a cada uma das três hastes de controle, em razão de sua altura. Foram usados os valores encontrados nos experimentos realizados por [Mesquita](#page-11-3) *et al*. (2014) no reator IPR-1. Na interface gráfica do programa foram colocados cursores e indicadores que informam ao usuário a reatividade inserida por esta haste de controle no núcleo, em função do seu posicionamento.

O painel central é a seção principal do simulador e se relaciona com todas as outras partes da mesa de controle. Neste local, existem: os controladores de posição das barras de controle (absorvedores de nêutrons); gráficos e indicadores de potência; período (*T*); reatividade (*r*); taxa de contagem de nêutrons; tecla para diferentes modos de operação; botoeira de emergência, *reset*; rearmar; indicador de queda de barra de controle; etc. Assim, é necessário que as partes deste painel se relacionassem com os outros. Por exemplo, com base nos valores de potência, existem diferentes temperaturas e níveis de radiação para diferentes setores do reator ou da sala de controle. Para que as barras de controle atuassem no simulador, de modo igual as da mesa de controle, foram utilizados os dados coletados no banco de dados de operações. A partir desses dados, foi feito um ajuste para que os valores encontrados no simulador concordassem com os valores obtidos nas operações normais do reator.

O período (*T*) é expresso em unidades de segundos (s). A partir da definição do período do reator, é possível desenvolver a relação entre a potência do reator e o período do reator que é expresso pela Eq. 1 ([CDTN, 1997\)](#page-10-1):

$$
P(t) = P_o e^{t/T} \tag{1}
$$

Onde:

*P* = potência do reator (W),

*P0* = potência inicial (W),

*t* = tempo entre transições de potência (s),

 $T =$  período do reator (s).

Quanto menor o valor de *T*, mais rápida é a mudança na potência. Se o período do reator for positivo, a potência do reator está aumentando. Se o período do reator for negativo, a potência estará diminuindo.

A reação nuclear em cadeia é descrita em termos do fator de multiplicação (*k*). Isso é definido como a razão entre o número de fissões em uma geração dividido pelo número de fissões na geração anterior. Sob condições normais de operação, um reator está operando muito próximo da criticidade, ou seja, *k* é muito próximo da unidade (1,0). Pequenas variações de *k* acima ou abaixo de 1,0 resultarão em alterações acentuadas na potência do reator. Deste modo, é usual operar em termos da quantidade pela qual *k* se desvia da unidade, em vez de citar vários zeros antes de se atingir dígitos significativos após 1. A denominação utilizada na análise de reatores para referir ao comportamento do reator quando *k* se desvia de 1 é chamado de reatividade e é a variável mais importante na operação de um reator nuclear. Reatividade (*r*) é a medida do afastamento da posição de criticalidade, em função do fator de multiplicação (*k*). Note-se que os níveis de potência, a densidade dos nêutrons, etc, estão sempre alterando quando *k* não é igual a 1,0.

A reatividade às vezes é expressa em termos do inverso da hora ou unidade "*inhour*", definida como a reatividade que tornará o período estável do reator igual a 1 hora (3600 s). A relação entre a reatividade (*ρ*) e o período estável (*T*), e *k* ≈ 1 é dada pela equação de *inhour* Eq. 2 ([IAEA, 2005](#page-10-3)):

$$
\rho = \frac{\ell_p}{T(1+\delta k)} + \sum_{i=1}^{6} \frac{\beta_i}{1+\lambda_i T} \tag{2}
$$

Onde;

*r* = reatividade

*T* = período do reator (s);

l<sub>,</sub> = tempo médio de vida dos nêutrons prontos (s), aproximadamente 100μs;

*δk* = acréscimo do fator de multiplicação;

*βi* = fração de nêutrons atrasados do grupo *i*;

*λi* = constante de decaimento dos nêutrons atrasados do grupo i (s-1).

A equação de *inhour* só é validada para níveis estáveis e baixos de potência, onde não existe efeito da temperatura na reatividade. Em reatores de pesquisa isto ocorre quando opera em potências abaixo de 1 kW, aproximadamente. Existem outras maneiras diferentes para a equação de reatividade, mas a apresentada anteriormente é suficiente para o propósito deste simulador.

O tempo de vida útil do nêutron l<sub>a</sub> é o tempo médio decorrido entre a liberação de um nêutron em uma reação de fissão e sua perda do sistema por absorção ou escape. Para um determinado reator, as quantidades *β*i, *λ*i e *k* são conhecidas (geralmente *k* ≈ 1 e não entra na equação). De modo que o período possa ser determinado quando a reatividade for conhecida e vice-versa. A melhor maneira é calcular numericamente e apresentar os resultados em tabela ou em gráfico. A Figura 4 mostra os resultados dos cálculos para o reator TRIGA® IPR-R1 ([CDTN, 1997](#page-10-1)).

Um dos aspectos mais importantes da reação em cadeia do ponto de vista do controle do reator é a presença de nêutrons atrasados. Um nêutron atrasado é um nêutron emitido por um núcleo de um produto de fissão do urânio, algum tempo após a fissão. Este tempo depende da meia-vida do núcleo precursor do nêutron atrasado. O símbolo *β* é usado para denotar a fração total de nêutrons atrasados.

Existe cerca de 20 precursores de nêutrons atrasados. Mas, para efeitos práticos, são considerados apenas seis grupos. A letra grega β é utilizada para representar a fração total destes nêutrons. Cada grupo (b<sub>i</sub>) é caracterizado pela meia-vida  $t_{_\mathsf{i}}$ (ou pela constante de desintegração /ˌ) do precursor e pela proporção  $\bm{\mathit{b}}_{_\mathsf{i}}$  de nêutrons do grupo em relação ao número de nêutrons de fissão. Na Tabela 1 são apresentadas as propriedades dos seis grupos de nêutrons atrasados na fissão do U-235.

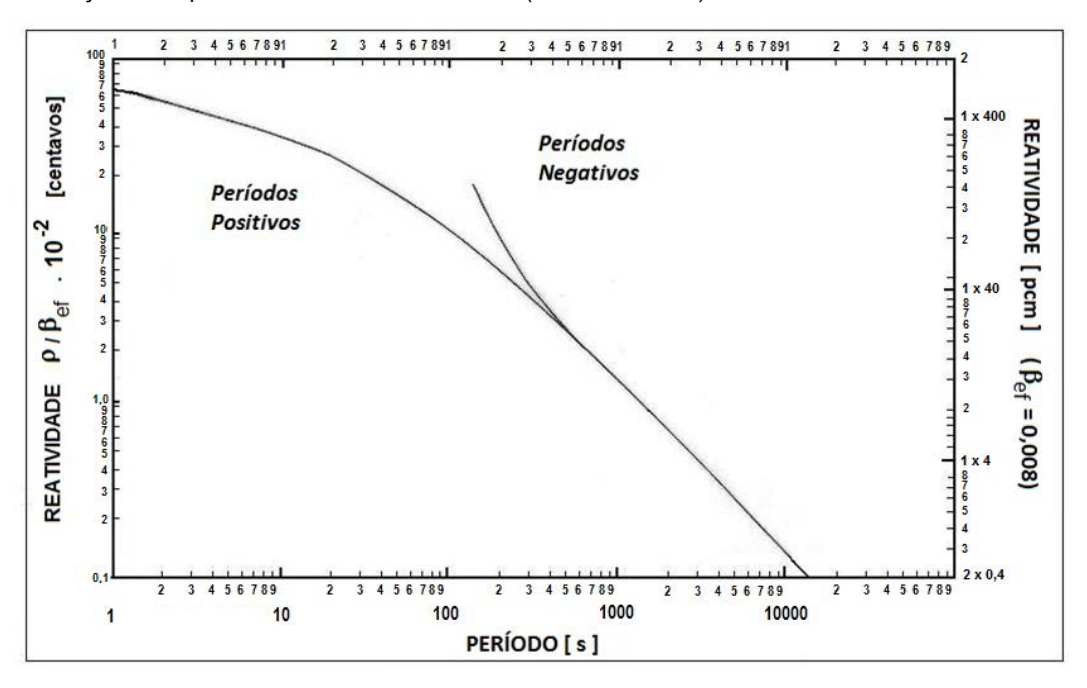

**Figura 4 –** Relação entre período do reator e reatividade (curva de *inhour*)

**Fonte:** Adaptado de CDTN (1997).

**Tabela 1** – Frações atrasadas de nêutrons da fissão térmica de <sup>235</sup>U

| Grupo | Fração de Nêutrons Atrasados | Constante de Decaimento I, |  |
|-------|------------------------------|----------------------------|--|
|       | $\boldsymbol{D}$             | (s)                        |  |
|       | 0022                         | 0,013                      |  |
| 2     | 0,145                        | 0,032                      |  |
| 3     | 0,131                        | 0,12                       |  |
| 4     | 0,242                        | 0,31                       |  |
| 5     | 0,083                        | 1,39                       |  |
| 6     | 0,027                        | 3,85                       |  |

**Fonte:** IAEA (2005).

# **3 Resultados**

Na Figura 5 tem-se uma amostragem do código do diagrama de blocos responsável pela curva de *inhour* e na Figura 6 tem-se como esta curva é apresentada ao usuário na tela do computador do sistema simulador do reator TRIGA® IPR-R1.

Em seguida será apresentado a codificação dos diagramas em blocos e as interfaces desenvolvidas para o usuário, para as três partes (painéis) em que foi dividida a mesa de controle.

**Figura 5** – Código do diagrama de blocos da curva de *inhour*

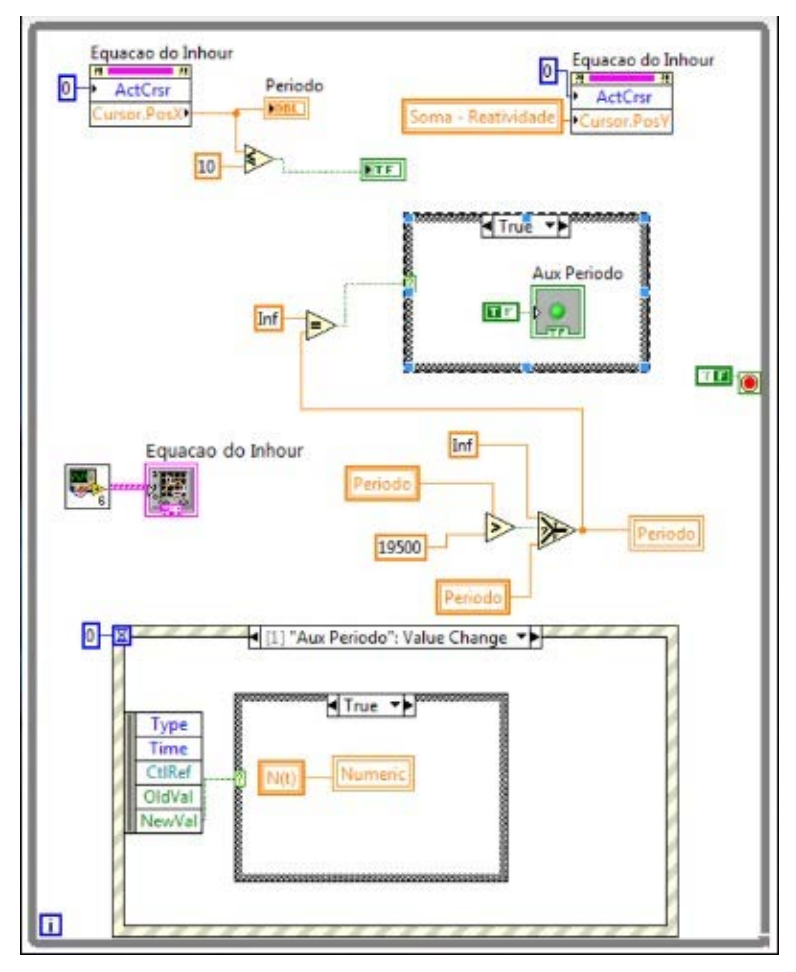

**Fonte:** Elaborado pelos autores.

**Figura 6 –** Interface de usuário desenvolvida para a curva de *inhour.*

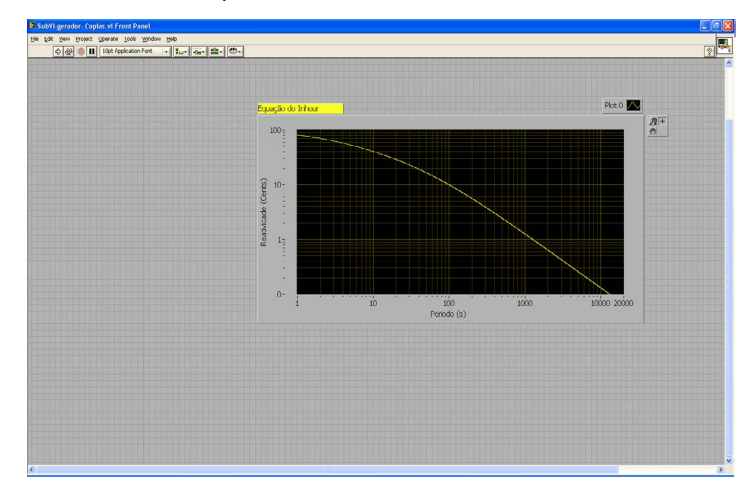

**Fonte:** Elaborado pelos autores.

### **3.1 Painel esquerdo: temperatura do refrigerante e painel direito: radiação e alarmes**

Com o sistema simulador desenvolvido, foi possível comparar os resultados obtidos durante a simulação com os dados coletados nas operações normais do reator. Assim, podem-se validar as equações (diagrama de blocos) inseridas no programa. Para trabalhar na condição de criticalidade do reator, foi utilizada uma configuração das barras de controle em uma posição previamente conhecida.

A Figura 7 apresenta parte do diagrama de código responsável pelo painel esquerdo da mesa de controle: temperatura do refrigerante e painel direito: monitoramento e alarmes de radiação. Diagramas semelhantes a este foram desenvolvidos para todas as seções da mesa de controle.

Através da plataforma LabVIEW® desenvolvida pela National Instruments (2019), foi possível construir o painel frontal com aparência semelhante ao da mesa de controle do reator. Assim, é possível que um operador atue no simulador de maneira amigável. A interface do usuário procura aproximar, tanto quanto possível, a realidade encontrada pelo operador, como mostrado na Figura 8 e na Figura 9.

**Figura 7 –** Código do programa responsável pelo painel de monitoramento das temperaturas e das radiações

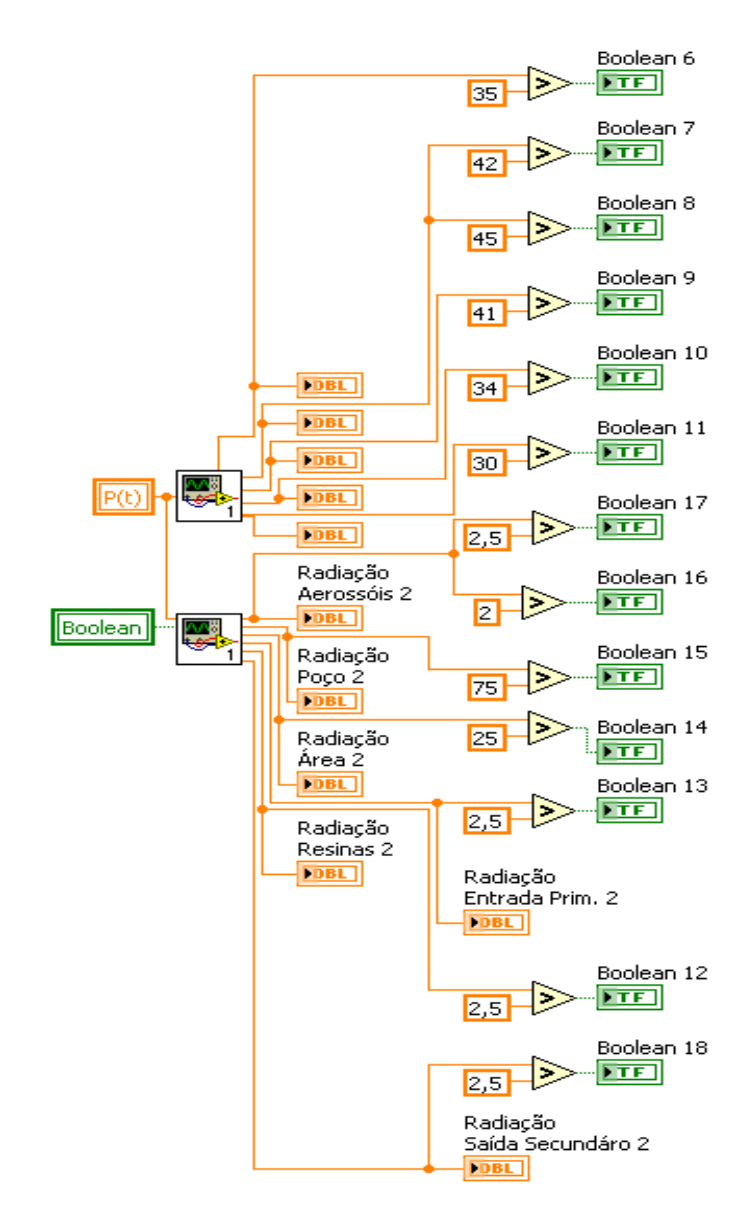

**Fonte:** Elaborado pelos autores.

**Figura 8 –** Interface visual para a parte esquerda da mesa de controle: temperaturas do refrigerante

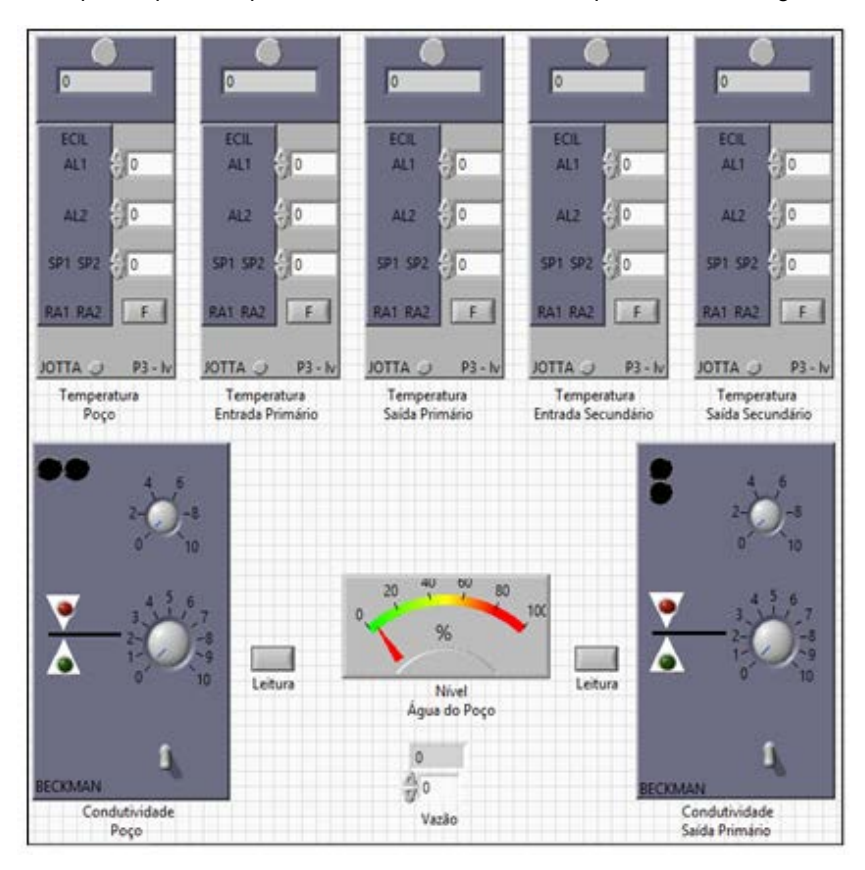

**Fonte:** Elaborado pelos autores.

**Figura 9 –** Interface visual para a parte direita da mesa de controle: monitoramento de radiação e alarme

| フロ<br>Centre<br>вc<br>$\mathcal{P}_{\mathcal{P}_{\mathcal{P}}^{\mathcal{P}}}$<br>10<br>RADIAÇÃO<br>AEROSSÓIS | $\frac{1}{2}$<br>ŧ<br>9<br>RADIAÇÃO<br>POCO                | E3<br>盱<br>ıō<br>RADIAÇÃO<br>ÁREA.                | es.<br>84<br>$\frac{\partial}{\partial x_{ij}}$<br>10<br>RADIACÃO<br>ENTRADA PRIMARIO | A<br>$\overline{a}$<br>الأهابة<br>$b_2$<br>in the s<br>tă<br>RADIAÇÃO<br><b>RESINAS</b> | Central<br>$8-$<br>o<br>RADIAÇÃO<br>SAIDA SECUNDÁRIO |
|----------------------------------------------------------------------------------------------------|------------------------------------------------------------|---------------------------------------------------|---------------------------------------------------------------------------------------|-----------------------------------------------------------------------------------------|------------------------------------------------------|
| TEMPERATURA DA ÁGUA NO ROCO.<br><b>DESIGNATION</b>                                                           | DOOR OWNER OF ASSAULT AND LODGE<br>CONFIGURAÇÃO            | CANAL IMRTIDA<br>FONTE NEUTRÔNS AUGENTE           | <b>CANALLINEAR</b><br><b>CITIERAMENTO</b>                                             | MONTOKEK AIROSSOS<br><b>NIVEL ALTO</b>                                                  | <b>BÓZDORIA RIZÍNDIMO</b><br><b>DESLIGAMENTO</b>     |
| <b>ODOR ON AGUA AG ARCHIVES</b><br>ATENCÃO-                                                                  |                                                            | <b>PERIODO</b><br>DESCRAVENTO                     | <b>CANAL POTÉNCIA PERCENTURE</b><br><b>DESIGANENTO</b>                                | MONITOR POCO.<br><b>INSTEINATIONS IN THE</b>                                            | <b>MONITOR AREA</b><br><b>DOA22ARATALITYS</b>        |
| DARIABLOO AGAINST RAID<br><b>OGAZZARATALISTAN</b>                                                            | CIBANNING CO ACASTAS SMITH<br>CONFIDENCIO                  | <b>CANAL RAKTION</b><br>DESVIO NA ALTA TENSÃO     | <b>CANALLINEAR</b><br><b>OESVONAATATINSED</b>                                         | MONTOR AGUA CRC PRIMARO<br><b>INTE ULTRANASSADO</b>                                     | MONTORÁSUA CRC SECUNDÁRO<br><b>IMTEULTRANSSADO</b>   |
| <b>SIMP, SAIDA DO PRAIARIO</b><br>OGAZEARAT JUTTI                                                            | TEMP, SACA DO PEMARO<br>сонносило                          | CANAL LOGARITMOD<br><b>GREVIO NA ALTA TENSÃO</b>  | CANAL ROTENCIA PERCENTUAL<br>DESVIO NA ALTA TENSÃO                                    | MONITOR RESINAE<br>DOMESTIC ULTRAPAGEMENT                                               | CANAS DE MONITORAÇÃO<br><b>EM TESTE</b>              |
| TEMP ENTRADA SECURDARIO<br><b>IMITE LETRAPASSADO</b>                                                         | <b>CIRÁCIALOSA SECUNDÁRIO</b><br>CONFIGURAÇÃO              | CANAL PARTICA<br><b>INTEST</b>                    | <b>CANAL LINEAR</b><br><b>BATESTS</b>                                                 | CANAD DE MONITORAÇÃO<br><b>RALHA DA SAUA TENSÃO</b>                                     |                                                      |
| <b>DARK SAIDA SECUNDÁRO</b><br><b>IMITE ULTILAPAGSADO.</b>                                                   | <b>DIARCHION SECUREMENT</b><br><b>CANGURACAO</b>           | CANAL LOCARTMICO.<br><b>DATESTS</b>               | CANAL POTÍNCIA PERCENTUAL<br><b>EM TESTE</b>                                          |                                                                                         |                                                      |
| NIVEL DA AGUA NO FOCO<br>ALTO-                                                                               | NATE DA AGUA NO POCO:<br>BAILTY-                           | CANAL LOGARITMCD<br>DESVO NA TENSÃO COMPENSAÇÃO   | <b>CANAL LINEAR</b><br><b>IEDVO NA TENSÃO COMPENSAÇÃO</b>                             |                                                                                         |                                                      |
| CONDUITIVIDADE AGUA NO ROCO -<br>OCHARASSADO                                                                 | CONDUTIVIDADE ÁSUA PRIMÁRIO<br><b>JUSTEE US TRAFASSADO</b> | CANAL DE COMPARADORES<br>FALMA DA BAILA TENSÃO.   | CANAL POTINCA FERCENTUAL<br>DISVIDINA TENSÃO COMPENSAÇÃO                              |                                                                                         |                                                      |
| <b>BOMBA DO PEIMÁRIO</b><br><b>DESIGADA</b>                                                                  | <b>BOMIN DO REMÁRCI</b><br><b>KELIGADA</b>                 | <b>CANAL PARTICAL</b><br>DAIMA DA BAIXA TENSÃO    | <b>CANAL LIGERE</b><br><b>MUHA DA SAIIA TENSÃO</b>                                    |                                                                                         |                                                      |
| <b>LORES</b><br>DESIGADA                                                                                     |                                                            | CANAL LOGARITMCD<br><b>EALHA DA BAJUA TENSACI</b> | CANAL POTENCIA PERCENTURE<br>FALHA DA BASIA TENSÃO                                    |                                                                                         |                                                      |

**Fonte:** Elaborado pelos autores.

# **3.2 Painel central: canais de controle da potência e acionamento das barras de controle**

A parte do centro da mesa de controle do reator é a parte responsável pela sua operação. A atuação em seu controle implica a alteração de todos os outros parâmetros operacionais. Como exemplo, a configuração do diagrama que atua nas posições das barras de controle é mostrada na Fig. 10.

**Figura 10** – Diagrama de blocos para a programação das posições das barras de controle

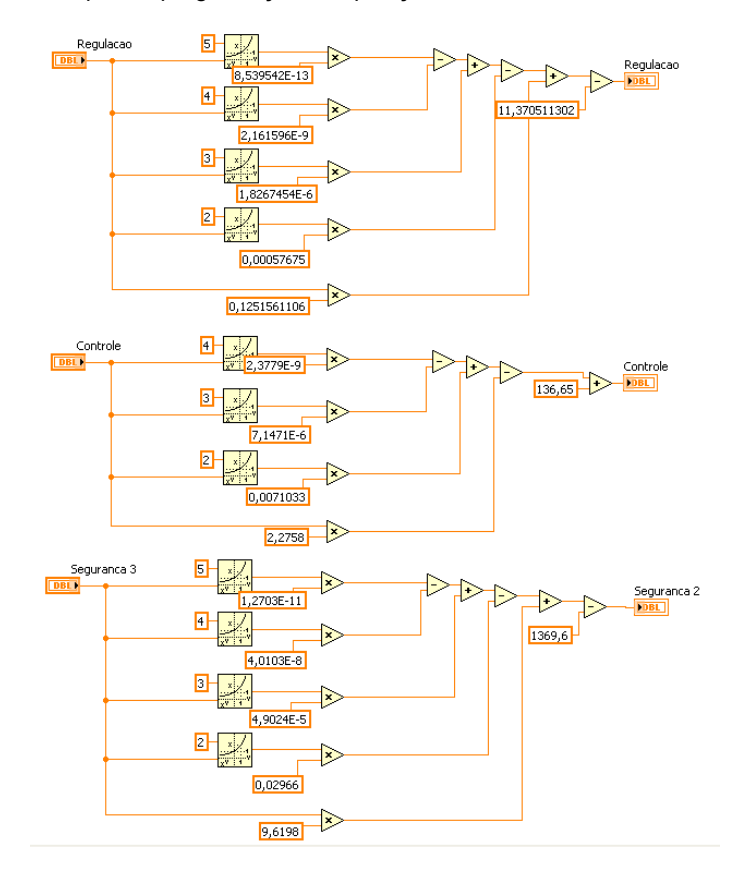

**Fonte:** Elaborado pelos autores.

Na Figura 11 é mostrada a interface visual que simula o painel central da mesa de controle. O usuário ao controlar a posição das barras de controle provoca mudança no fluxo de nêutrons e, consequentemente, na potência do reator.

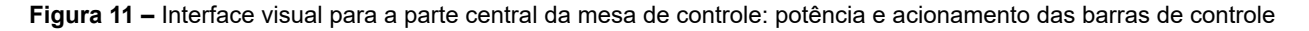

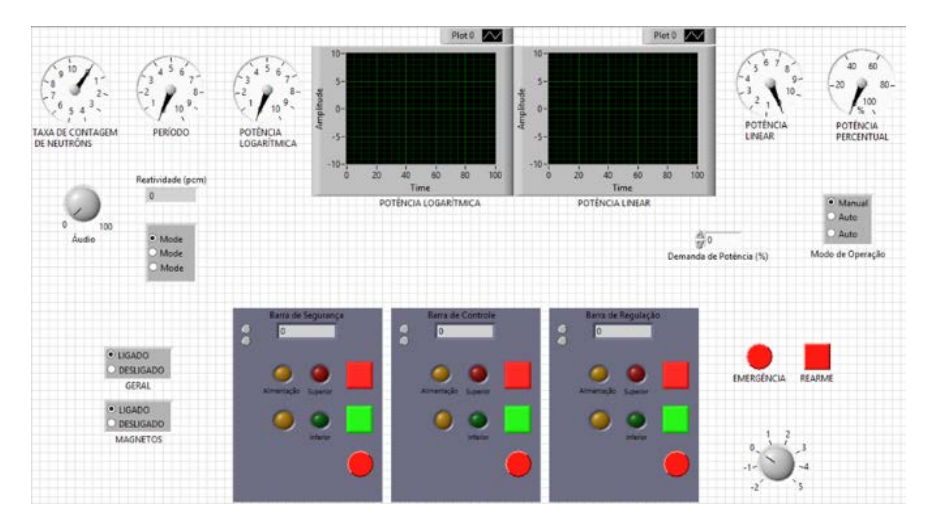

**Fonte:** Elaborado pelos autores.

A rotina de alarmes e intertravamentos opera de maneira semelhante à operação da mesa de controle. O diagrama de blocos responsável pelo controle de todo o sistema simulador foi desenvolvido para atender à rotina dos procedimentos pré-operacionais e operacionais, com base na documentação do reator TRIGA® IPR-R1 ([CDTN/ CNEN, 2001](#page-10-2)). Assim, para dar partida ao reator no simulador, o operador deve acionar a chave geral, ativar o interruptor *Power* e, finalmente, ativar o botão *Reset*, permitindo ao usuário atuar nos controles de posição das barras de controle.

# **4 Conclusão**

O reator nuclear de pesquisa TRIGA® IPR-R1 do Centro de Desenvolvimento de Tecnologia Nuclear (CDTN) é utilizado para fins educacionais, principalmente para as necessidades de treinamento dos operadores de usinas nucleares brasileiras. Assim, foi desenvolvido um sistema digital que simula o comportamento das principais variáveis relacionadas à rotina de operação do reator. A finalidade é auxiliar nos treinamentos realizados no reator. Estudantes de graduação e de pós-graduação em engenharia nuclear poderão realizar exercícios práticos no sistema simulador conforme destacado anteriormente.

Com o programa é possível avaliar o efeito de valores extremos de diversas variáveis, permitindo entender o comportamento do processo e suas implicações. Isso é de extrema importância para a operação confiável dos reatores nucleares. O uso de telas de vídeo para monitorar as variáveis operacionais é importante na operação normal e para executar o treinamento básico do operador. A avançada tecnologia de interface homem-sistema está sendo integrada às usinas nucleares existentes, como parte das modificações e atualizações das usinas.

As interfaces visuais do usuário do simulador foram desenvolvidas usando o *software* LabVIEW®, que é o programa mais comumente utilizado para monitoramento, controle, simulação e aquisição de dados. No LabVIEW®, o usuário constrói uma interface, ou painel frontal, com controles e indicadores. O uso de *software* personalizável e *hardware* de medição modular para criar sistemas de medição definidos pelo usuário é chamado de instrumentos virtuais (VI's). Sua aparência e operação imitam instrumentos físicos. O sistema resultante possui uma interface de operação amigável. As telas desenvolvidas neste projeto foram criadas de modo a se assemelharem com os controles e medidores existentes na mesa de controle do reator.

# **Agradecimentos**

As seguintes instituições apoiaram este trabalho: Centro de Desenvolvimento de Tecnologia Nuclear (CDTN), Comissão Nacional de Energia Nuclear (Cnen), Fundação de Amparo à Pesquisa do Estado de Minas Gerais (Fapemig) e Conselho Nacional de Desenvolvimento Científico e Tecnológico (CNPq).

# **Referências**

<span id="page-10-1"></span>CENTRO DE DESENVOLVIMENTO DA TECNOLOGIA NUCLEAR (CDTN). **Curso de Treinamento para Operadores de Reator de Pesquisa (Ctorp)**. 5. ed. Belo Horizonte: CDTN, 1997.

<span id="page-10-2"></span>CENTRO DE DESENVOLVIMENTO DA TECNOLOGIA NUCLEAR (CDTN). COMISSÃO NACIONAL DE ENERGIA NUCLEAR (CNEN). **Manual de operação do reator Triga IPR-R1 (**MO/TRIGA-IPR-R1/CDTN). Belo Horizonte: CDTN/ CNEN, 2001. 242p.

<span id="page-10-0"></span>FOUQUET, D. M.; RAZVI, J.; WHITTEMORE. W. L. Triga research reactors: a pathway to the peaceful applications of nuclear energy. **Nuclear News**, [*S.l.*], v. 46, n. 12, p. 46 – 56, nov. 2003. (Atoms for Peace Special Section).

<span id="page-10-3"></span>INTERNATIONAL ATOMIC ENERGY AGENCY (IAEA). **Training Material on Triga Research Reactors**. [*S.l.*]: Nuclear Installation Safety Division of the IAEA, 2005. Disponível em: https://ansn.iaea.org/Common/ documents/Training/TRIGA%20Reactors%20(Safety%20and%20Technology)/intro/start\_tmtrr.htm. Acesso em: 02 abr. 2019.

LAGE, A. M. F. **Desenvolvimento de sistema digital para simulação dos parâmetros operacionais do reator nuclear de pesquisa Triga IPR-R1**. 2019. Tese (Doutorado em Ciência e Tecnologia das Radiações, Minerais e Materiais) - Centro de Desenvolvimento da Tecnologia Nuclear, Belo Horizonte, 2019.

<span id="page-11-1"></span>LAGE, A. M. F.; MESQUITA, A. Z.; FELIPPE, A. A. M. Digital system project for graphic simulation of operational parameters of the IPR-R1 Triga nuclear research reactor. **ACCENTS Transactions on Image Processing and Computer Vision,** [*S.l.*], v. 4, n. 12, p. 26-32, 2018. DOI: http://dx.doi.org/10.19101/ TIPCV.2018.41200. Acesso em: 02 abr. 2019.

MESQUITA, A. Z. *et al.* The utilization of IPR-R1 Triga nuclear research reactor for educational purposes in Brazil. NESTET - NUCLEAR EDUCATION AND TRAINING, Prague, 2011. **Anais [...].** Prague: NESTet, 2011. Disponível em: http://www.repositorio.cdtn.br:8080/handle/123456789/999. Acesso em: 02 abr. 2019.

<span id="page-11-2"></span>MESQUITA, A. Z., SOUZA, R. M. G. P. The Operational Parameter Electronic Database of the IPR-R1 Triga Research Reactor. WORLD TRIGA USERS CONFERENCE, 4., Lyon, 2008. **Proceedings [...].** Lyon: [*s. n.*], 2008. Disponível em: https://inis.iaea.org/collection/NCLCollectionStore/\_Public/40/007/40007409.pdf. Acesso em: 02 abr. 2019.

<span id="page-11-0"></span>MESQUITA, A. Z. *et al.* Experimental Investigation of Thermal Hydraulics in the IPR-R1 Triga Nuclear Reactor. *In:* Mesquita, A. Z. (Ed.). **Nuclear Reactors.** [*S.l.*]: IntechOpen, 2012. p. 1-24.

<span id="page-11-3"></span>MESQUITA, A. Z. *et al*. Performance of some operating parameters of a TRIGA research reactor in natural convective cooling. **International Journal of Nuclear Energy Science and Technology,** [*S. l.*], v. 8, n. 1, p. 61-71, 2014. Disponível em: https://doi.org/10.1504/IJNEST.2014.057904. Acesso em: 02 abr. 2019.

NATIONAL INSTRUMENTS. What is LabVIEW? **NI**, [*S.l.*], [2019]. Disponível em: https://www.ni.com/pt-br/ shop/labview.html. Acesso em: 02 abr. 2019.

# **Sobre os Autores**

#### **Adriano de Almeida Massaud Felippe**

Mestrando em Ciência e Tecnologia das Radiações, Minerais e Materiais no CDTN/Cnen. Graduado em Engenharia de Controle e Automação pela Universidade Federal de Minas Gerais (UFMG.) Técnico em Automação Industrial pelo Colégio Técnico da (UFMG/Coltec/Brasil). Bolsista de Iniciação Científica no Centro de Desenvolvimento de Tecnologia Nuclear (CDTN).

### **Amir Zacarias Mesquita**

Bolsista de Produtividade em Pesquisa (PQ/CNPq). Doutor em Engenharia Química (Unicamp). Mestre em Ciências e Tecnologia Nuclear. Graduado em Engenharia Elétrica (UFMG). Pesquisador e professor no Programa de Pós-Graduação do CDTN/Cnen. Foi operador sênior do reator nuclear de pesquisa TRIGA® – IPR-R1. Está envolvido em pesquisas em Engenharia Nuclear, com ênfase em tecnologia de reatores, termohidráulica e física de reatores.

#### **Aldo Márcio Fonseca Lage**

Doutor e mestre em Ciência e Tecnologia das Radiações, Minerais e Materiais no CDTN/Cnen. Matemático pela Fafi-BH. Especialização em Análise de Sistemas na Fafi-BH. Técnico em Eletrônica pela Coltec-UFMG. Possui experiência na área de Ciência da Computação, com ênfase em análise de sistemas. Atua principalmente em: simulação, modelagem, reatores nucleares, instrumentação, reator TRIGA® e parâmetros neutrônicos.

### **João Gabriel de Oliveira Marques**

Pós-Doutorado no Centro de Desenvolvimento da Tecnologia Nuclear (CDTN/Cnen). Doutorado pelo Programa de Pós-Graduação em Ciências e Técnicas Nucleares (PCTN) (DEN/UFMG). Mestrado em Engenharia da Energia (Cefet/ Mg – UFSJ) pelo Centro Federal de Educação Tecnológica de Minas Gerais. Graduação em Engenharia Mecânica pelo Centro Federal de Educação Tecnológica de Minas Gerais.

### **Walewska Gouveia Silva**

Mestrando em Ciência e Tecnologia dos Materiais no Centro de Desenvolvimento da Tecnologia Nuclear (CDTN). Engenheira Química pelo Centro Universitário de Belo Horizonte. Tem experiência na área de Engenharia Química, com ênfase em Processos Industriais.

### **Valéria Emiliana Alcântara e Alves**

Mestrado no Centro de Desenvolvimento de Tecnologia Nuclear (CDTN). Membro do Grupo de Pesquisa/CNPq Tecnologia de Reatores Nucleares e Instalações Radioativas. É especialista em Direito da Energia em um Contexto Global pelo Centro de Estudos em Direito e Negócios (CEDIN). Graduado em Direito pela Pontifícia Universidade Católica de Minas Gerais (PUC Minas). Especialista em Gestão Interna e Auditorias de Processos.

### **Vitor Fernandes**

Mestre e doutorando em Ciência e Tecnologia das Radiações, Minerais e Materiais pelo (CDTN). Graduado em Engenharia Química pelo Centro Universitário UNA (2016), sendo condecorado como medalha de prata. MBA em Gerenciamento Estratégico de Projetos. Vencedor da WNU Nuclear Olympiad 2019. Técnico em Química pela Escola Politécnica de Minas Gerais.

**Avaliado em:** 04.05.2022 **Aceito em:** 25.04.2023